Panther Series – ED102 Hertz-Volts-Octave-GATE

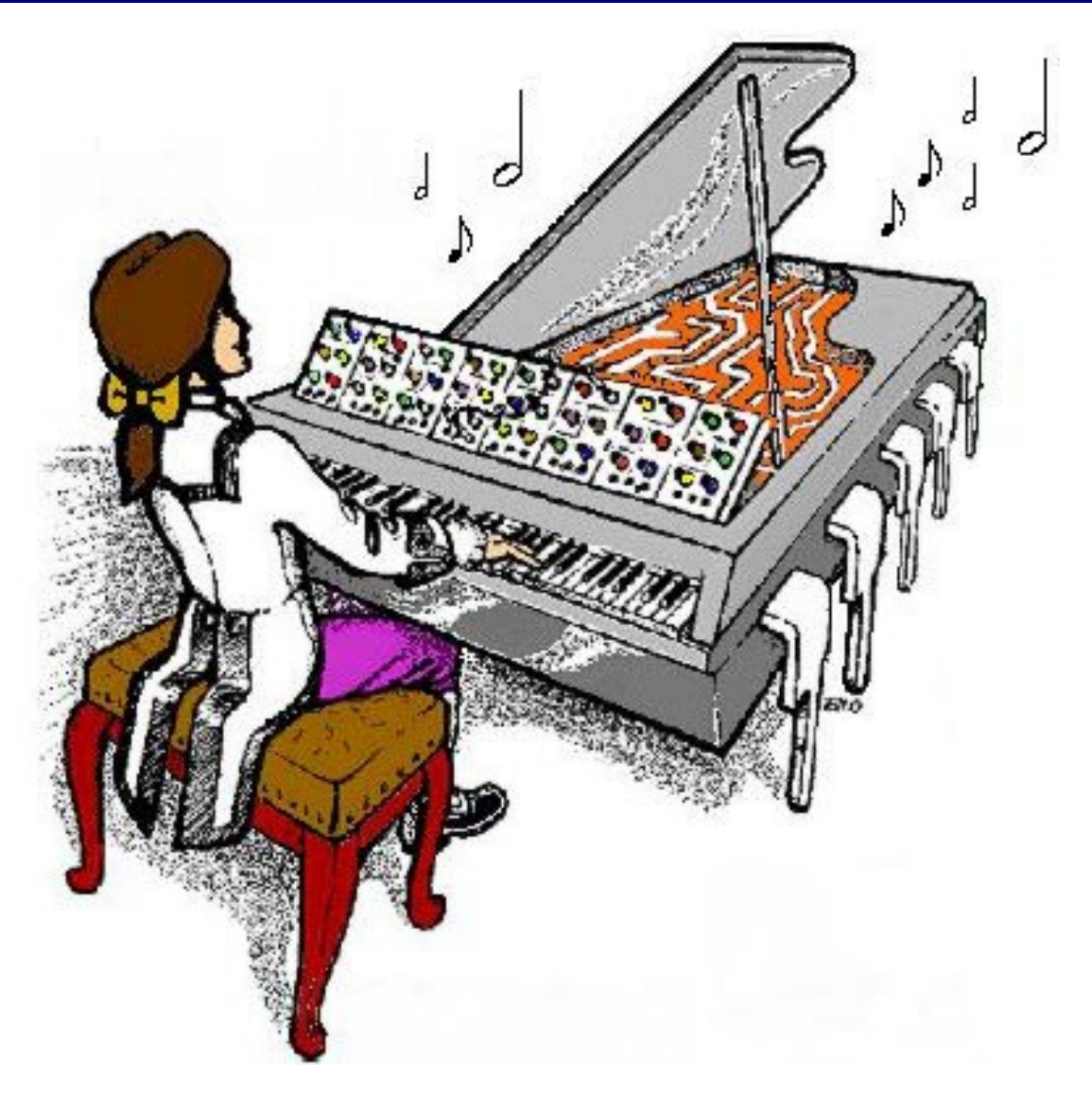

# **ED102 Octave-Volts-Hertz**

Construction Guide

Revision 1.0 March 15<sup>th</sup>, 2016

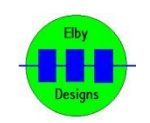

**ELBY Designs - Laurie Biddulph** 3 Therese Street, Bridport, TAS 7262, Australia<br>elby-designs@bigpond.com http://www.elby-design [http://www.elby-designs.com](http://www.elby-designs.com/)

## Panther Series – ED102 Hertz-Volts-Octave-GA

Construction of the **ED102** requires the assembly of 5 boards:-

Column 1 - Panther Pot PCB ([3D Model](http://www.elby-designs.com/webtek/panther/support-3d/pot_p1-p2-j3-j4.pdf)) Column 2 - Panther Pot PCB ([3D Model](http://www.elby-designs.com/webtek/panther/support-3d/pot_p1-p2-j3-j4.pdf)) Column 3 - Panther Pot PCB ([3D Model](http://www.elby-designs.com/webtek/panther/support-3d/pot_p1-p2-s3-s4.pdf)) Column 4 - ED102 PCB [\(3D Model](http://www.elby-designs.com/webtek/panther/ed102-octave-volts-hertz/ed102-support-3d.pdf)) ([PCB Overlay\)](http://www.elby-designs.com/webtek/panther/ed102-octave-volts-hertz/ed102-support-overlay.pdf) Main - ED102 PCB [\(3D Model](http://www.elby-designs.com/webtek/panther/ed102-octave-volts-hertz/ed102-3d.pdf)) [\(PCB Overlay](http://www.elby-designs.com/webtek/panther/ed102-octave-volts-hertz/ed102-overlay.pdf))

Constructors should refer to the PCB Overlays for any specific comments regarding the board assemblies, the [Bill of Materials](http://www.elby-designs.com/webtek/panther/ed102-octave-volts-hertz/kf-1-ed102.pdf) for the current value of all components and [General](http://www.elby-designs.com/webtek/documents/general-construction-notes.pdf) [Construction Notes](http://www.elby-designs.com/webtek/documents/general-construction-notes.pdf) for general PCB assembly guidelines.

- 1. Populate the 7x Jack Carrier Boards ([3D Model\)](http://www.elby-designs.com/webtek/panther/support-3d/carrier-v1_jack.pdf)
- 2. Populate the 2x Switch Carrier Boards ([3D Model\)](http://www.elby-designs.com/webtek/panther/support-3d/carrier-v22.pdf)
- 3. Start by building the 3 Panther Support boards and check that they fit the Front Panel.
- 4. Populate the main board.
- 5. When fitting the TEMPCOs ensure that the body of the
- TEMPCO sits firmly against the body of the IC to maximise thermal contact. Use thermal past if available
- 6. Place the populated Carrier Boards on to their headers and offer the assembly to the front panel and solder in to place.
- 7. Fit the 2 LEDs.

### **CALIBRATION**

Remove any input signals. To complete calibration you will require an accurate 1.0V and 4.0V reference source.

#### **ADDING AMPLIFIER**

- Set [IN 1] and [IN 2] to their minimum position
- Monitor the [OUT] connector (J304) and adjust P303 for 0.0V

#### **ANTILOG AMP**

- 1. Set [FREQUENCY] and [WIDTH] to their centre positions
- 2. Monitor [OUT Hz/V]
- 3. Apply 1.0V to [IN V/Oct]
- 4. Adjust [FREQUENCY] for 1.0V output
- 5. Apply 4.0V to [IN V/Oct] and adjust P201 for 8.0V
- 6. Repeat steps (3) to (5) until repeatable results are obtained

#### **LOG AMP**

- 1. Set [FREQUENCY] and [WIDTH] to their centre positions
- 2. Connect [OUT Hz/V] to [IN Hz/V]
- 3. Monitor [OUT V/Oct]
- 4. Apply 1.0V to [IN V/Oct]
- 5. Adjust [FREQUENCY] for 1.0V output
- 6. Apply 4.0V to [IN V/Oct] and adjust P101 for 4.0V
- 7. Repeat steps (4) to (6) until repeatable results are obtained

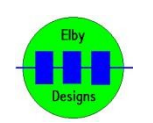

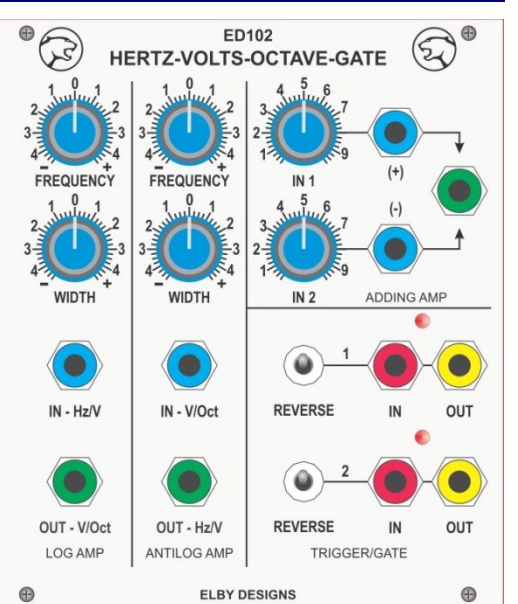